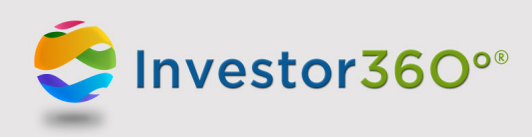

## **INVESTOR360°®: LOGGING IN TO YOUR ACCOUNT**

## **First-time user**

Prior to logging in to Investor360°,<sup>®</sup> obtain your login ID and "one-time" password from your advisor. **Please note:** Should you have any difficulties with your account, please contact your advisor for help.

1. Go to www.investor360.net, enter your login ID and temporary password, and click **Log In**.

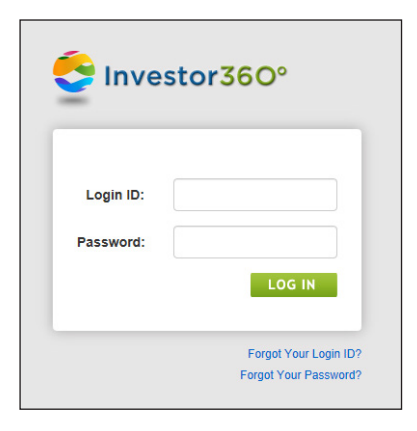

- 2. The user agreement displays. Read through the agreement and click **I Agree**.
- 3. The first time you log in, you will be brought automatically to the Settings window to complete the following profile information:

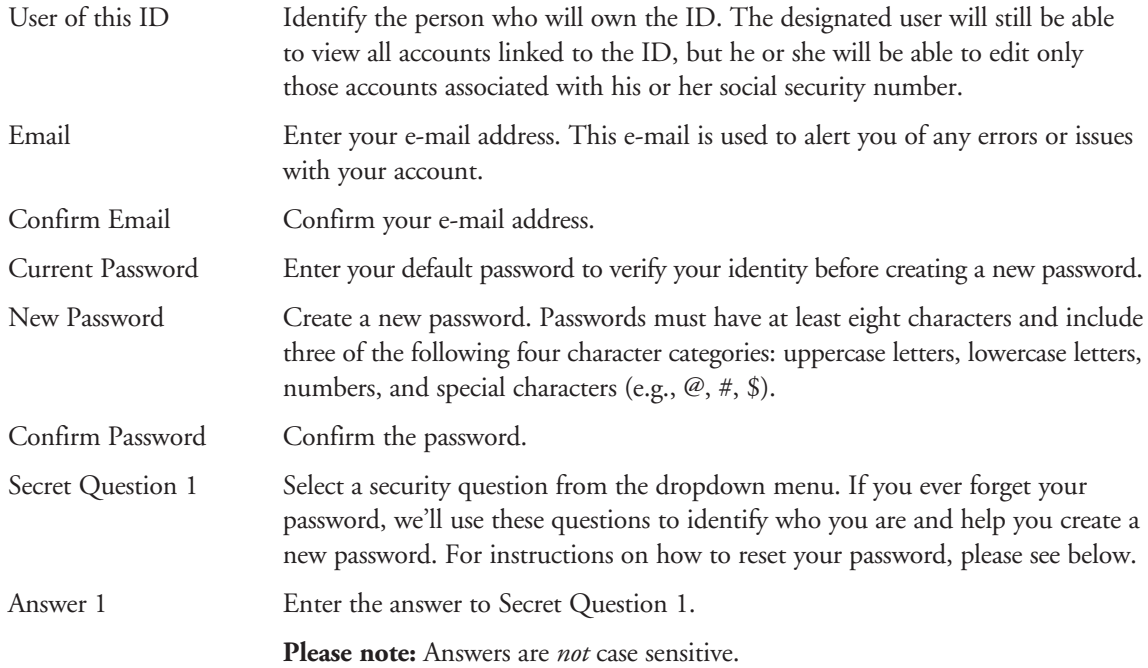

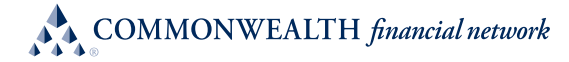

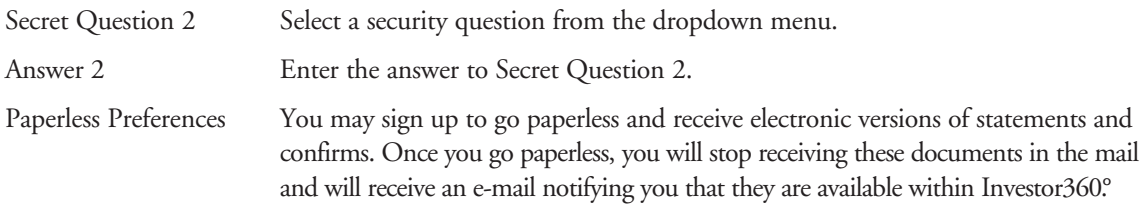

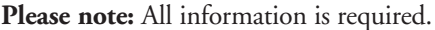

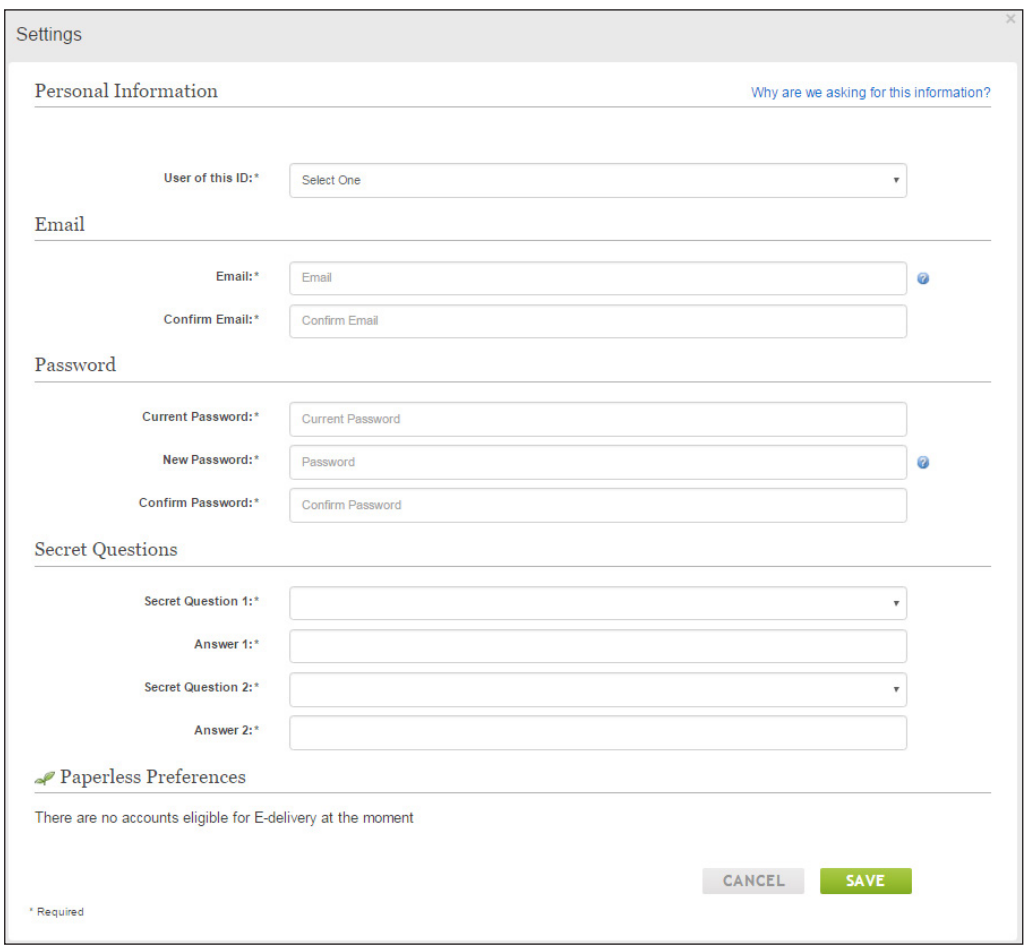

4. Click **Save**. Your Investor360° account has been created, and the Overview tab appears. To log in to Investor360° in the future, simply enter the login ID given to you by your advisor and the new password that you created.

## **Existing user**

To log in as an existing user, please follow the steps below:

- 1. Go to www.investor360.net.
- 2. Enter your login ID and password.
- 3. Click **Log In**.

*2 of 2*